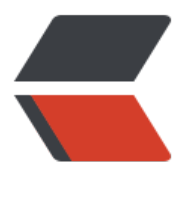

链滴

## Lute HTTP 安装([解决](https://ld246.com) latex 公式渲染问题 )

作者: MingGH

原文链接:https://ld246.com/article/1615781170283

来源网站:[链滴](https://ld246.com/member/MingGH)

许可协议:[署名-相同方式共享 4.0 国际 \(CC BY-SA 4.0\)](https://ld246.com/article/1615781170283)

太久没有使用博客了,写了一两篇后发现有公式,表格渲染不了,在黑客派中找到解决办法,但是不 一步到位,干脆写的再详细点

建议先尝试Lute HTTP 使用指南

再来这里找解决办法

## 1. 安装 golang, .然后获取并<u>编译 go get -u g</u>ithub.com/<br><mark>8250/lute-http</mark>发现关败,或者无法编译成功

在linux上安装golang ,通过 yum install golang即可完成安装

因为golang的代理是国外的,因为某些特殊原因导致我们访问不到,所以还需要切换golang的代理

通过 go env -w GOPROXY=https://goproxy.cn 进行配置

还需要安装qit, 通过 yum install git完成安装, 再执行命令

go get -u github.com/88250/lute-http

出现如下图所示回显表示成功

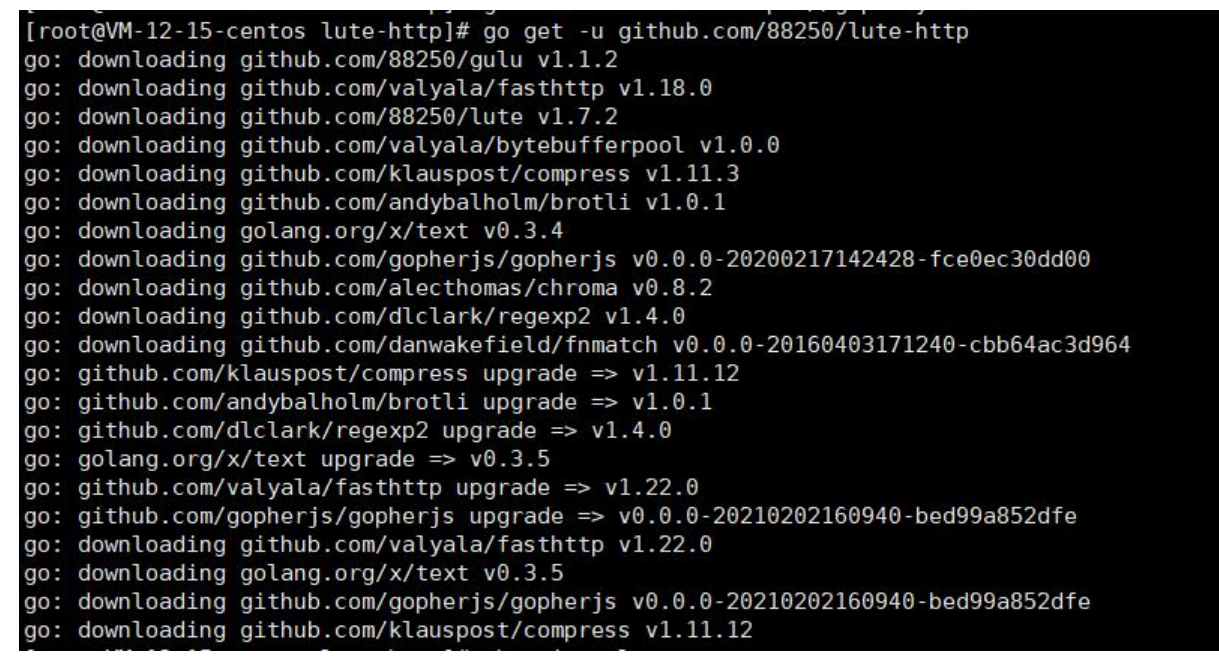

## **2. 完成上述步骤后,找不到 lute-http可执行文件**

Go 1.8 版本之后, GOPATH 默认在用户目录的 go 文件夹下。

所以该文件位置在 ~/go/bin 目录下,通过命令 cd ~/go/bin 就可以找到

[root@VM-12-15-centos bin]# ls lute-http lute-http.log [root@VM-12-15-centos bin]#

## **3. 启动之后,提示 unknown flag: --lute\_http,**

建议,先移除solo,然后重新run

停止,移除solo

docker stop solo docker rm solo

启动,密码,端口,域名需要自行修改

docker run --detach --name solo --network=host \ --env RUNTIME DB="MYSQL" \ --env JDBC\_USERNAME="root" \ --env JDBC PASSWORD="密码" \ --env JDBC\_DRIVER="com.mysql.cj.jdbc.Driver" \ --env JDBC\_URL="jdbc:mysql://127.0.0.1:3306/solo?useUnicode=yes&characterEncoding=UT -8&useSSL=false&serverTimezone=UTC" \ b3log/solo --listen\_port=8080 --server\_scheme=https --server\_host=www.runnable.run --lut http=http://localhost:8249 --server\_port=